## Pemrograman Web Week 4

Team Teaching

#### Peran Masing-masing Bahasa

- HTML => Mengatur Struktur
- CSS => Mengatur tampilan
- JSS => Mengatur interaktifitas

#### Penggunaan Javascript

- Sama seperti pada CSS, ada 3 cara penggunaan javascript:
- 1. Menyisipkan pada elemen
- 2. Menyisipkan pada tag head
- 3. Menyimpan pada file tersendiri

#### Penggunaan Javascript

- 1. Menyisipkan pada elemennya
	- Tercampurnya struktur (html) dengan interaktifitas (js)
	- Hanya berlaku pada satu elemen/tag

```
klik
                                                                                            \timeslocalhost says:
                                                  halo bunia
                                                  Prevent this page from creating additional dialogs.
<input type="button" value="klik" onclick="alert('halo bunia');" />
```
'html>

 $<$ html $>$ 

<!doctype html>

 $<$ head $>$ 

 $\langle$ /head>

<body>

</body>

#### Penggunaan Javascript

- 2. Menyisipkan pada tag head
	- Sudah terkumpul pada satu bagian (head)
	- Hanya berlaku pada satu halaman

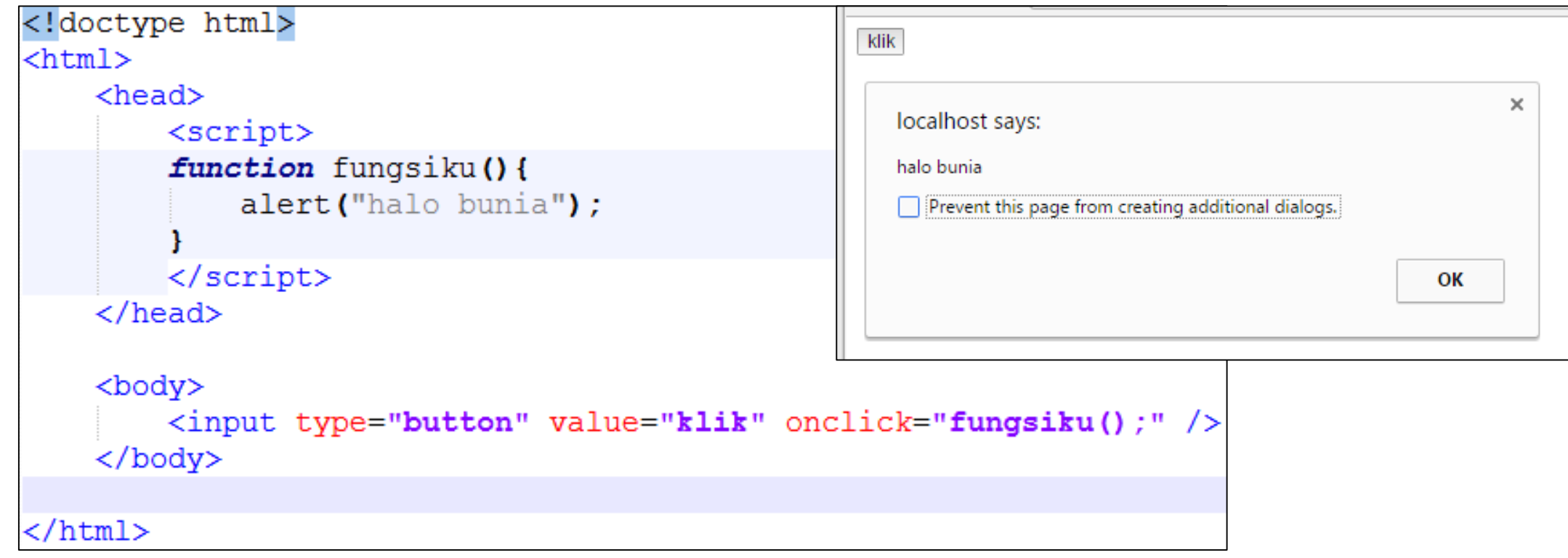

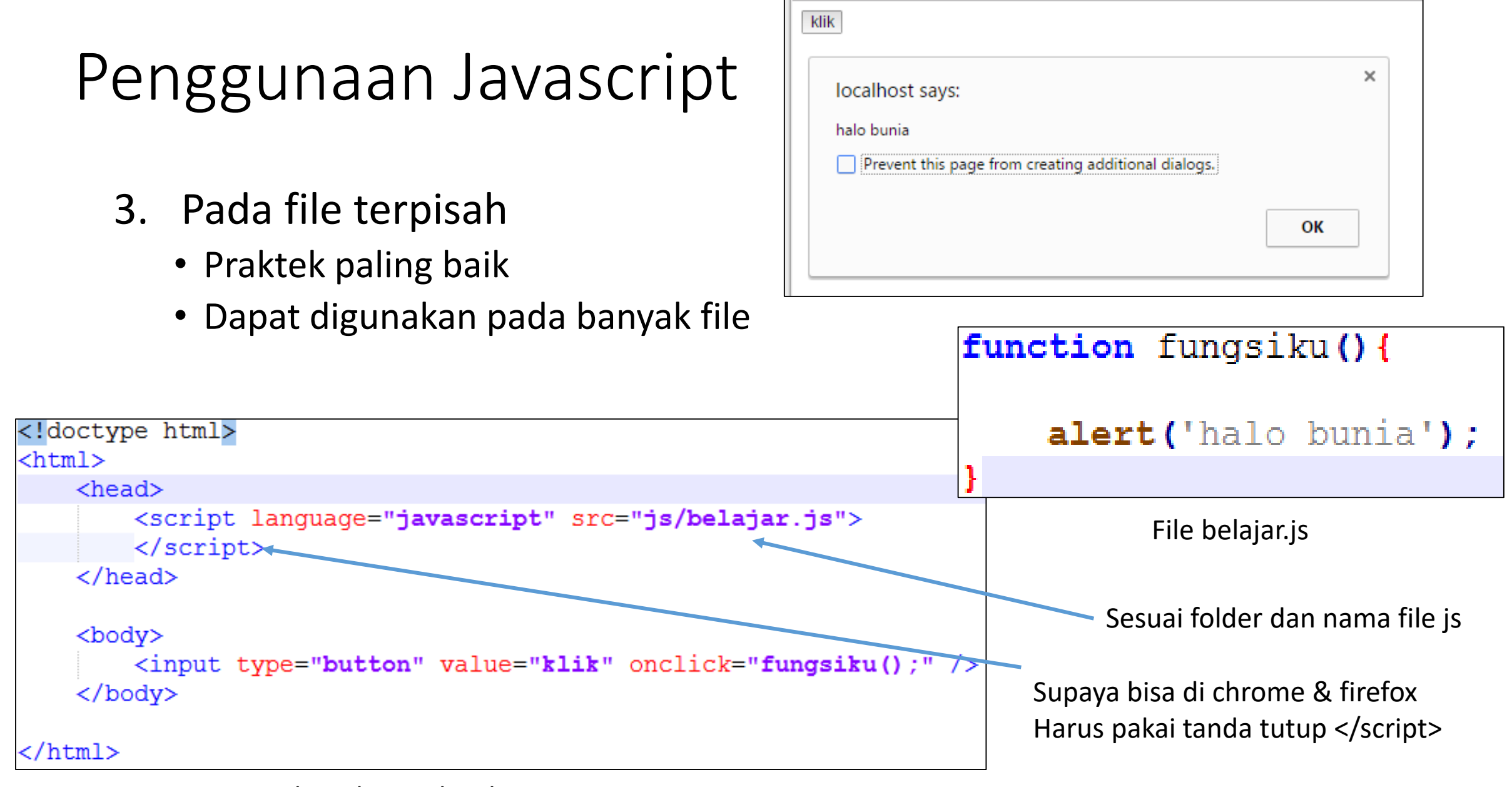

File Halaman.html

#### Persiapan

- Pada folder htdocs buatlah folder **week\_4**
- Ekstrak file yang telah dibagikan pada sembarang folder
	- Salin **file javascript\_1.html** sampai **javascript\_3.html** ke folder **htdocs/week\_4**
- Pada folder htdocs/week 4
	- Buatlah folder **js**
- alert ('halo bunia');
- Buatlah file belajar.js simpan ke folder week 4/js belajar.js

#### Persiapan

- Edit file javascript\_1.html
	- Hubungkan ke file belajar.js

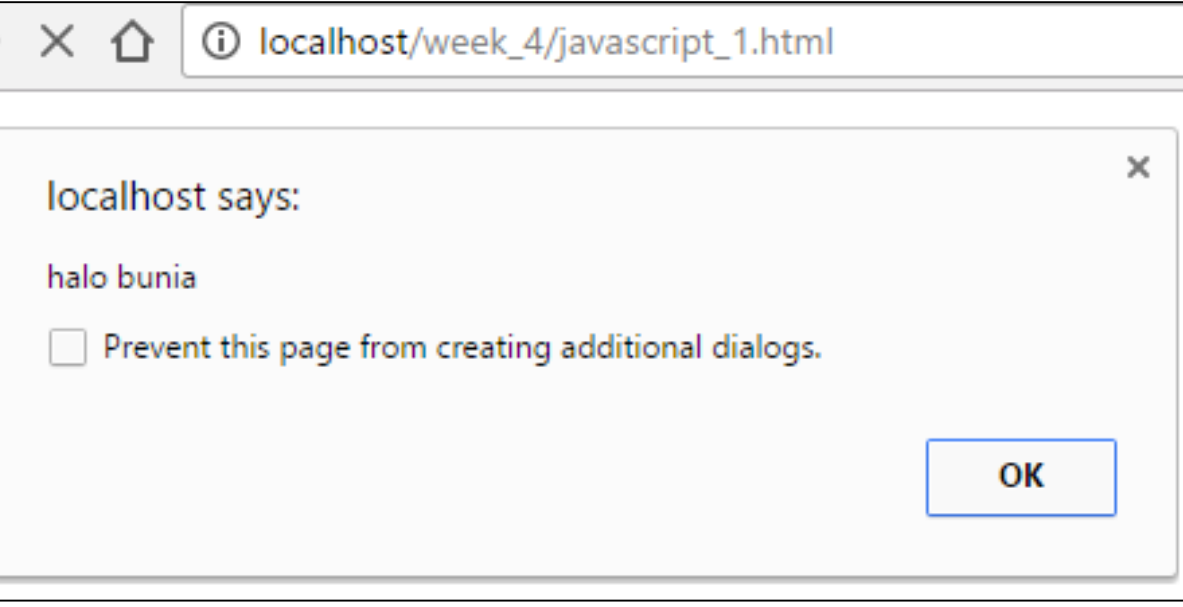

Hasil pada browser

- Pada Web browser
	- http://localhost/week\_4/javascript\_1.html

```
<head><script language="javascript" src="js/belajar.js">
    \langle/script>
</head>
```
Edit file javascript\_1.html

Troubleshoot di halaman selanjutnya =>

#### Troubleshoot

- Sama seperti troubleshoot link ke file CSS
- Pada browser: Klik kanan -> view page source -> klik link filenya
	- Kalau muncul source code file js berarti sudah terhubung
	- Kalau **object not found** berarti belum terhubung
		- Perbaiki src="folder/namafile.js"
		- Atau cek lagi posisi file jsnya
			- Harusnya di folder week 4/js

### alert()

alert ('halo bunia');

belajar.js

http://localhost/week\_4/javascript\_1.html

- File javascript akan langsung dieksekusi begitu file dimuat
- Perintah alert() adalah untuk menampilkan dialog,
	- akan menunggu user menekan tombol **ok** sebelelum melanjutkan

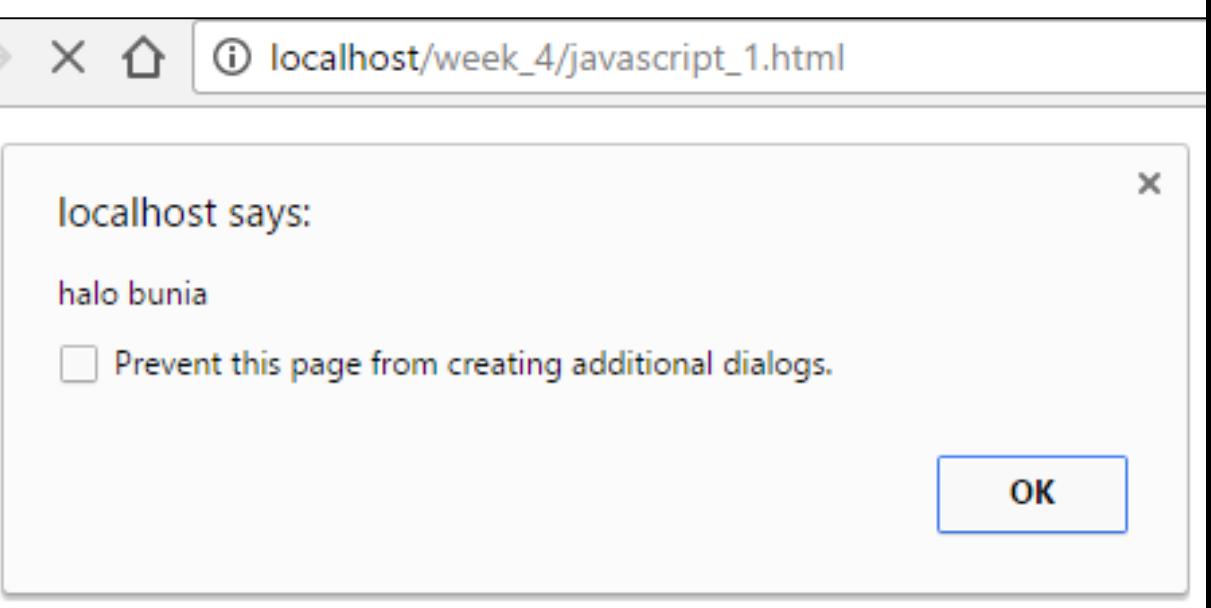

### console.log()

- console.log() adalah perintah untuk menampilkan tulisan pada console
	- Tekan tombol F12 di browser
	- Klik tab Console
- Mulai bikin komentar!

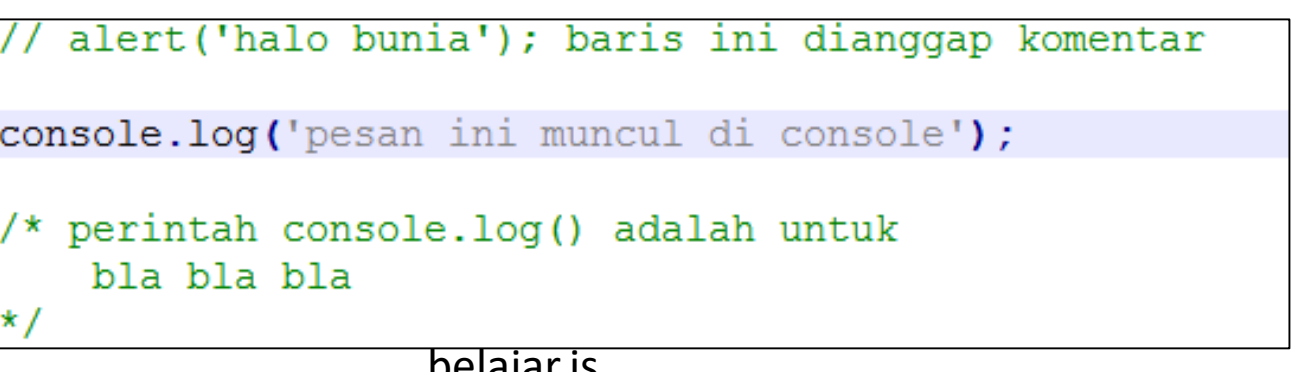

belajar.js

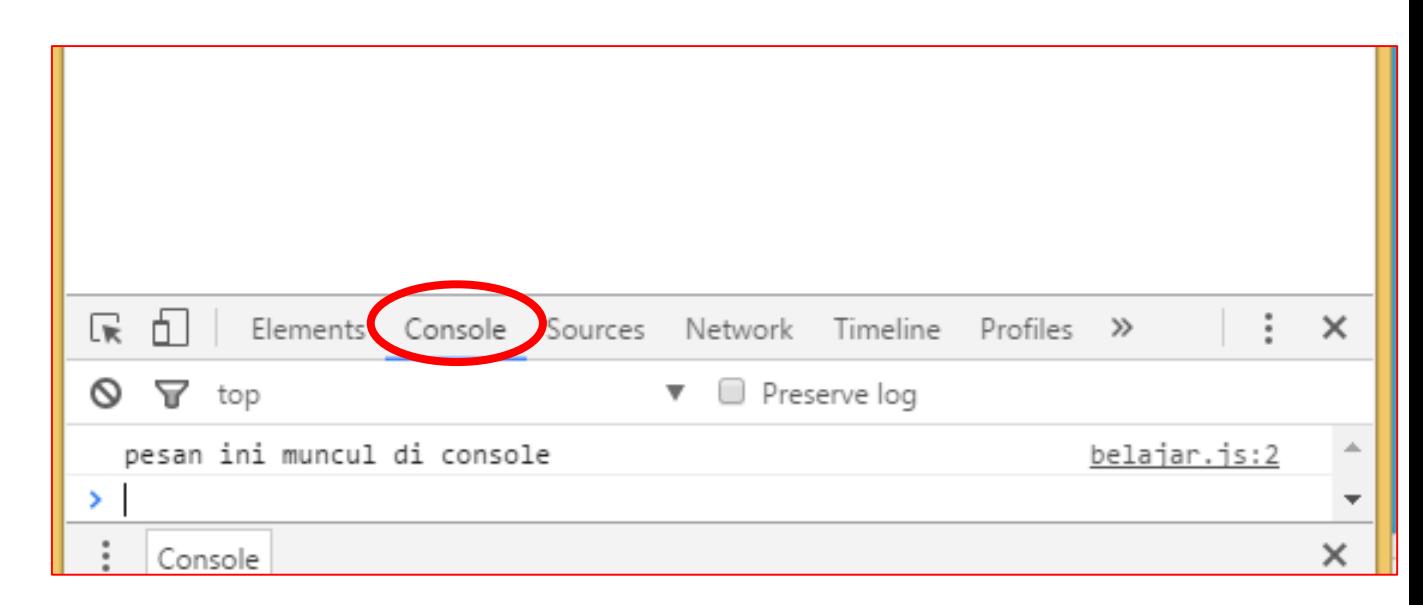

## Event

#### Event

- Biasanya javascript berupa fungsi-fungsi yang di bind (ikat) terahadap suatu event
- Event: klik, doubleklik, mouseover, dll
- Untuk mengikat suatu event dengan suatu fungsi javascript, dua langkah:
- 1. Buat fungsi javascript yang akan dipanggil, mis. pungsi()
- 2. Pada element html, tambahkan atribut onNamaEvent="pungsi()"
- 1. Buat fungsi javascript yang akan dipanggil, mis. pungsi()
- 2. Pada element html, tambahkan atribut onNamaEvent="pungsi()" Harus sama persis, Case-Sensitive

```
function fungsiKlik(){
    console.log("fungsi klik dipanggil");
```
Tambahkan pada belajar.js

```
<input type="button" value="klik disini" onclick="fungsiKlik()"/><br />
<p>Saat mouse lewat datas ini</p><br />>/>>
<textarea>saat keyboard ditekan</textarea><br />
<input type="text" value="Nama" /><br />
```
Edit pada Javascript\_1.html

• Sekarang, setiap tombol "ubah tulisan" di click, maka fungsi "fungsiKlik()" akan dipanggil

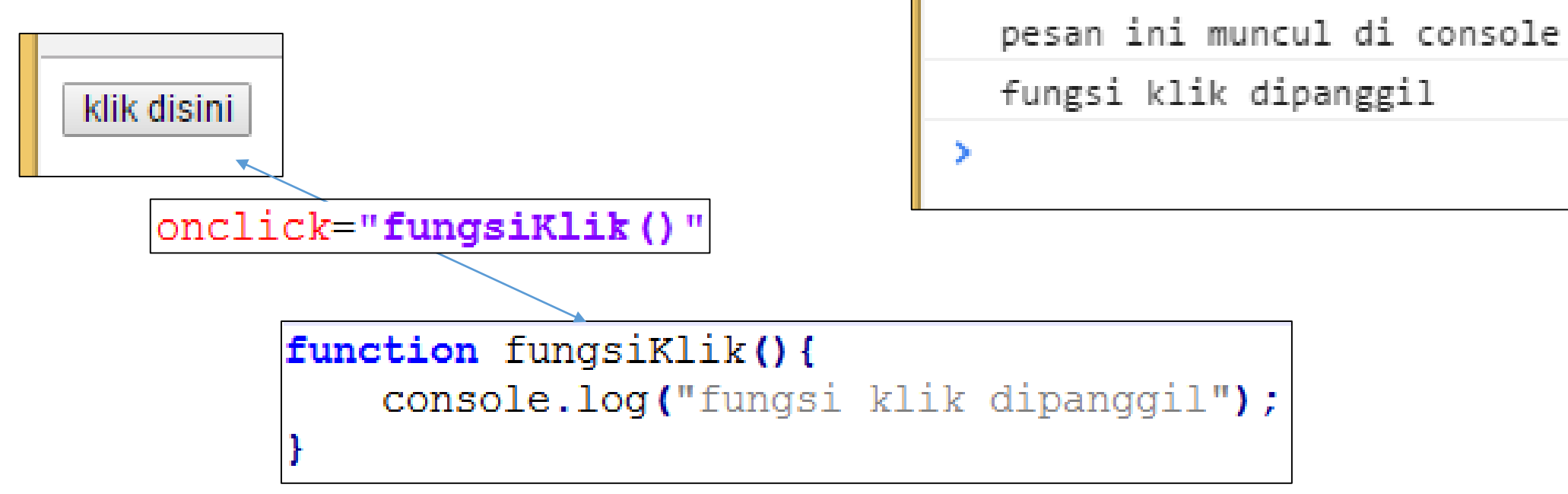

辰

 $\circ$ 

n.

top

Elements

Console

Source

#### Latihan

onclick : elemen diklik onmouseover : Mouse lewat diatas elemen onfocus : saat elemen disorot onkeypress : saat keyboard ditekan onblur: saat elemen tidak lagi disorot onmouseout: saat mouse keluar dari elemen

#### • Edit file javascript dan Latihan agar menjadi interaktif

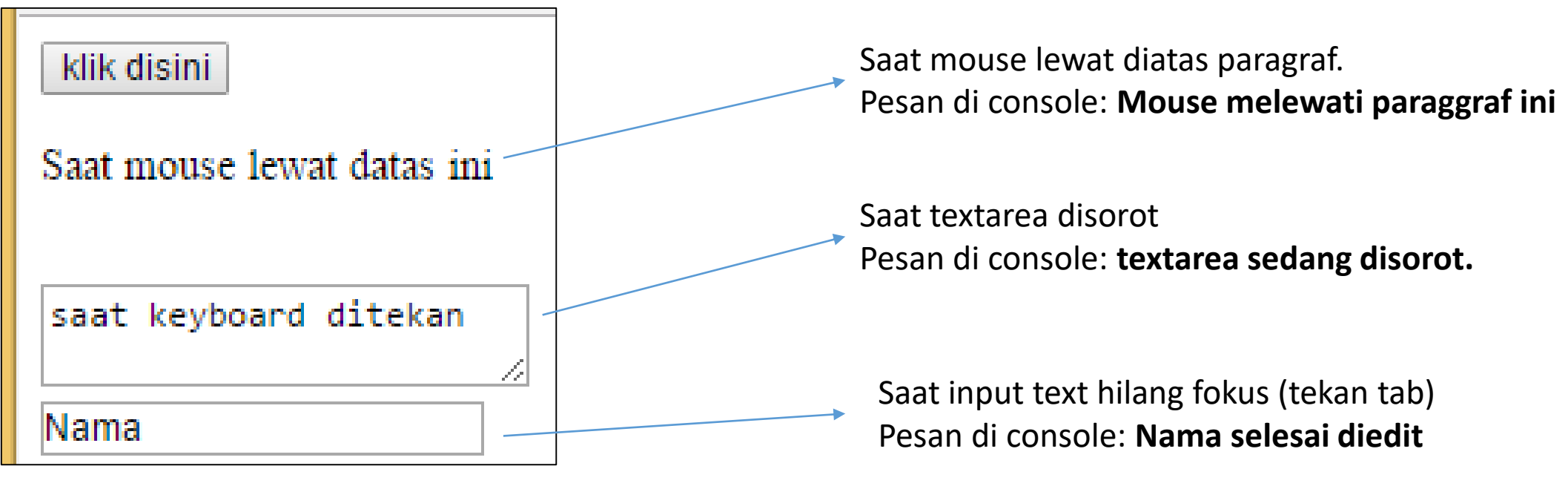

#### Latihan

- onclick : elemen diklik onmouseover : Mouse lewat diatas elemen onfocus : saat elemen disorot onkeypress : saat keyboard ditekan onblur: saat elemen tidak lagi disorot onmouseout: saat mouse keluar dari elemen
- Suatu Elemen bisa diikat dengan banyak event

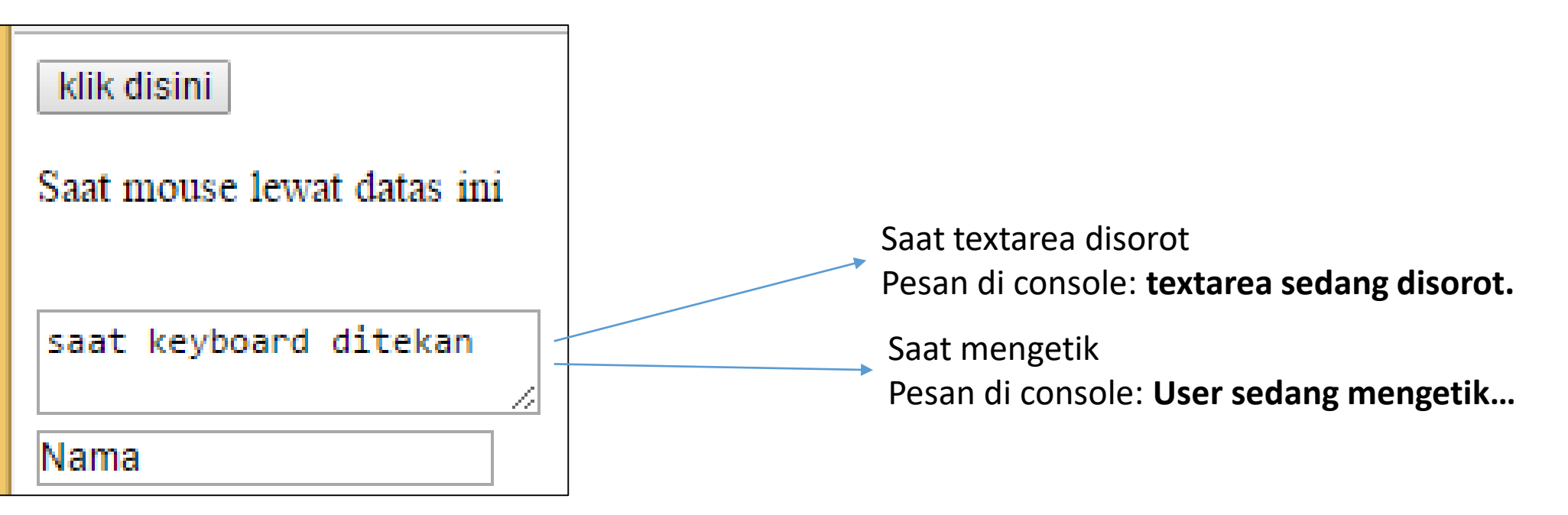

<textarea onfocus="dapatFocus()" onkeypress="keyboardDiTekan()"> saat keyboard ditekan </textarea><br />

## DOM (Domain Object Model)

- Code html dokumen, digunakan oleh browser untuk membentuk suatu pohon objek, yang dinamakan DOM (Domain Object Model)
- JavaScript dapat memanipulasi object-object ini

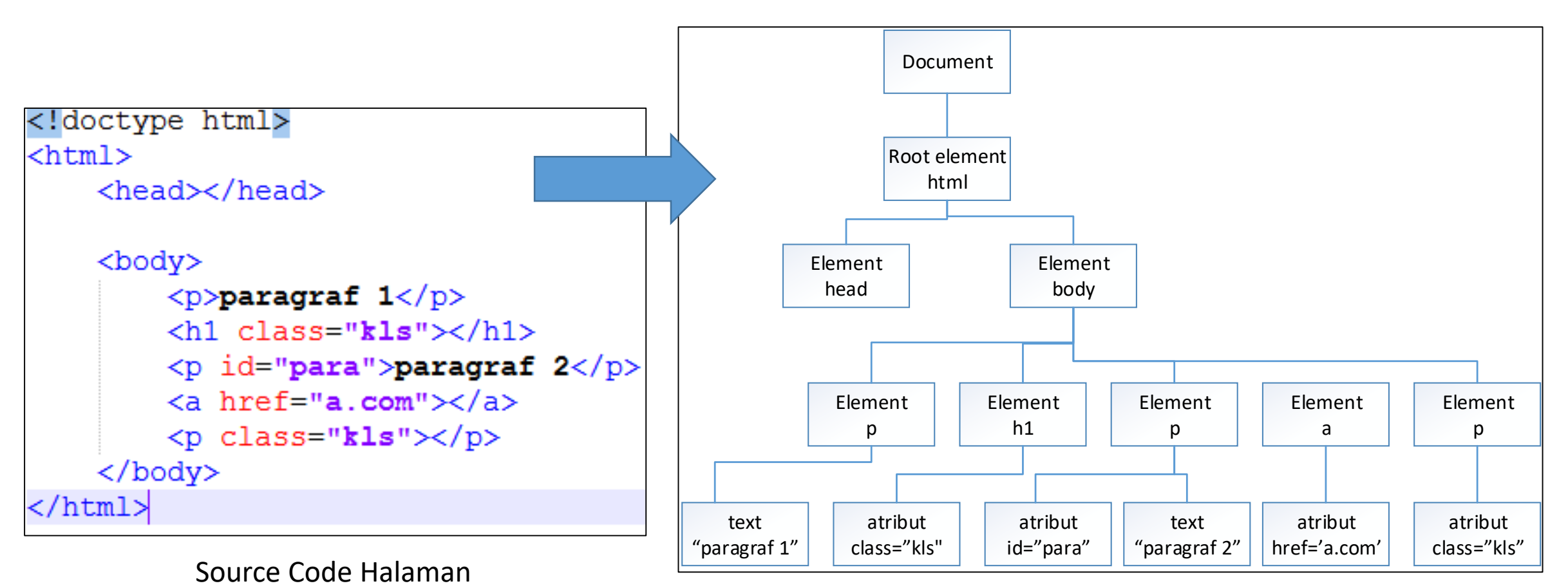

• fasilitas javascript untuk menangkap berdasarkan id objek. document.getElementById("idnya")

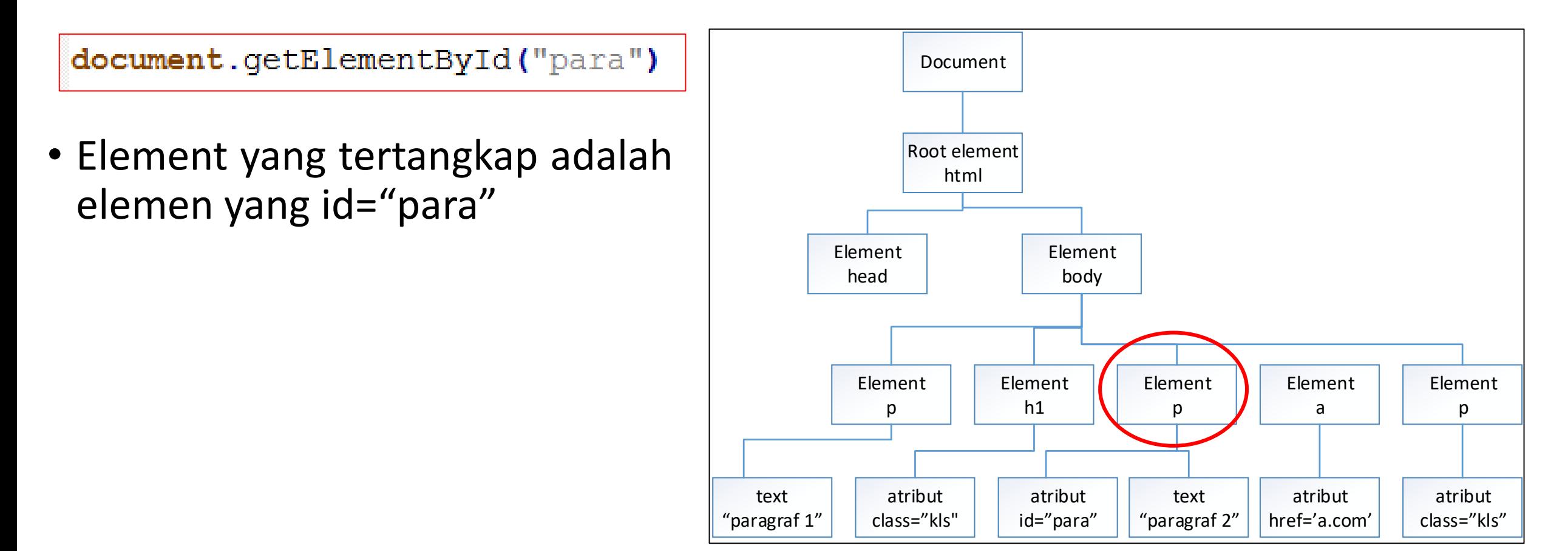

• fasilitas javascript untuk menangkap berdasarkan class objek. document.getElementsByClassName("namaKelas")

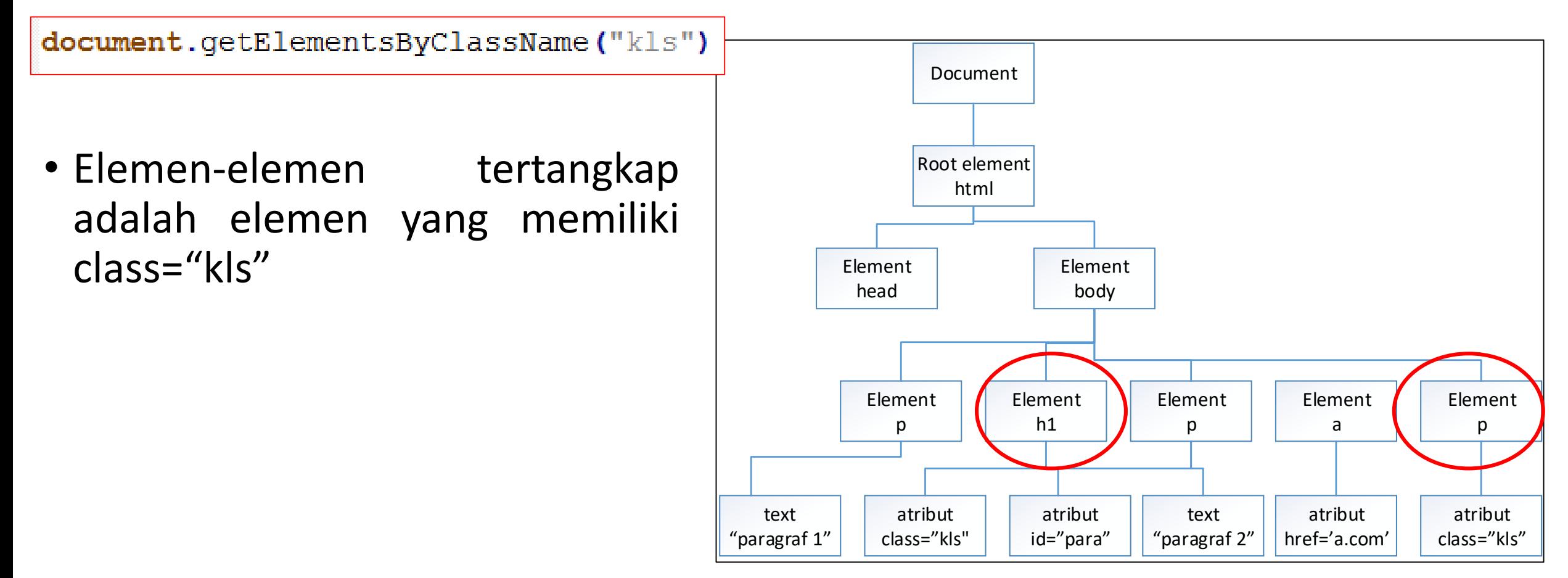

• fasilitas javascript untuk menangkap berdasarkan nama tag objek. document.getElementByClassName("namaTagnya")

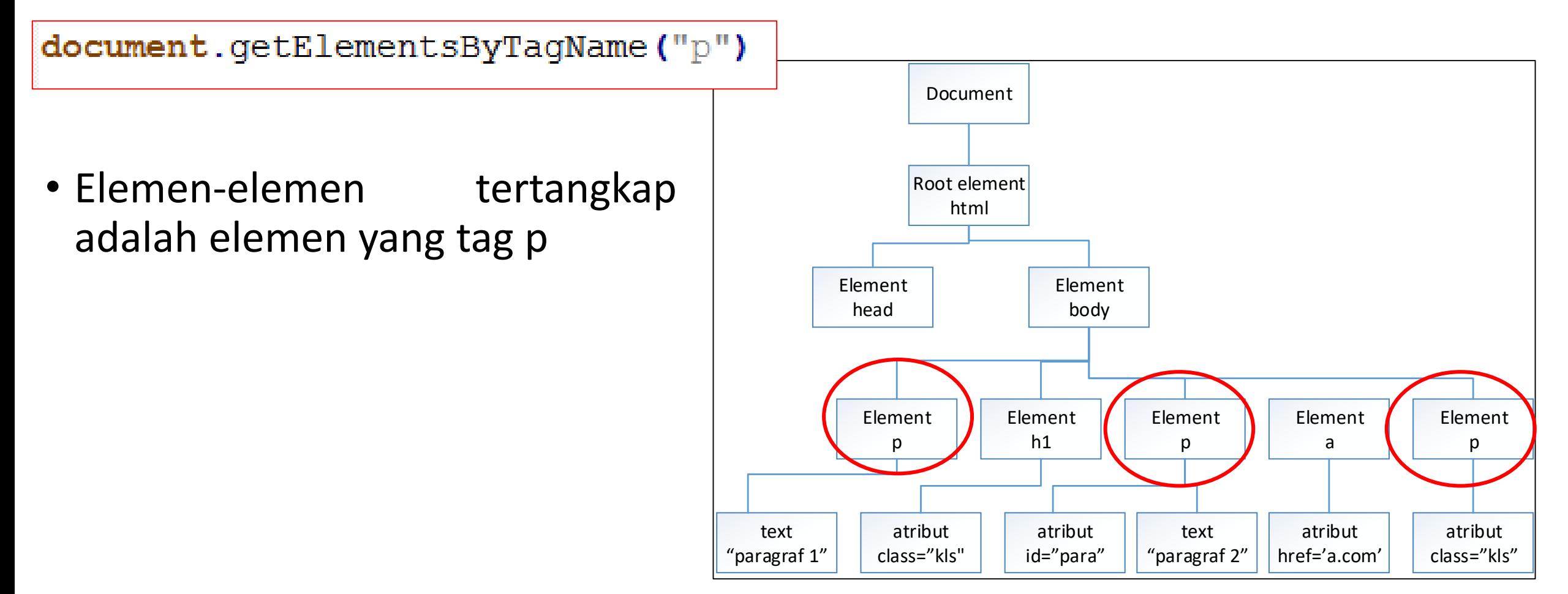

#### Menangkap berdasarkan ID

• Untuk mengatur suatu elemen, dapat menggunakan idnya, dengan perintah

document.get**E**lement**B**y**I**d("idnya") Sering salah!

Harus Ada tiga Huruf Besar

#### Penamaan

- Penamaan variabel, fungsi, kelas, dll sebenarnya bebas
	- nama\_depan, nama\_belakang
	- namadepan, namabelakang
- Tetapi saat program menjadi besar dan dikerjakan lebih dari satu orang,
	- penamaan yang sembarangkan akan menyulitkan
- Penamaan javascript biasanya/desepakati menggunakan CamelCase
	- Setiap awal kata diawali dengan huruf besar

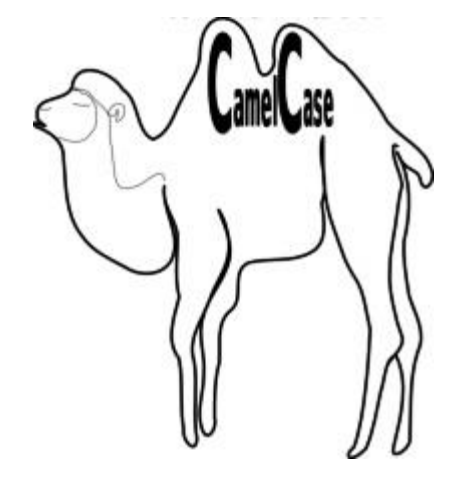

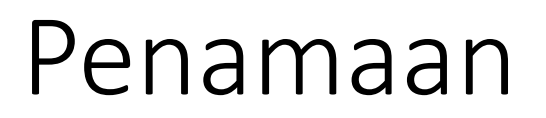

- Untuk nama Kelas menggunakan camelcase var objekBaru = new **M**ahasiswa**I**lmu**K**omputasi();
- Sedangkan untuk variabel dan nama method menggunakan camelcase, kecuali kata awalnya document.get**E**lement**B**y**I**d()
- Mulai sekarang atur nama method sesuai dengan konvensi ini.

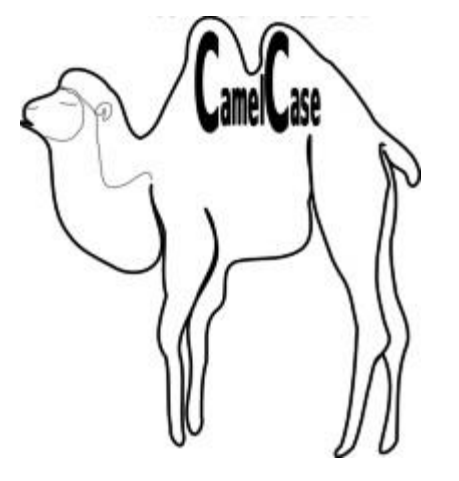

## Manipulasi Elemen

• Setelah ditangkap, apa yang bisa dilakukan terhadap elemen?

#### Mengubah Isi Elemen

• Untuk mengubah isi dari elemen

document.getElementById("idnya").**innerHTML** = "isibaru";

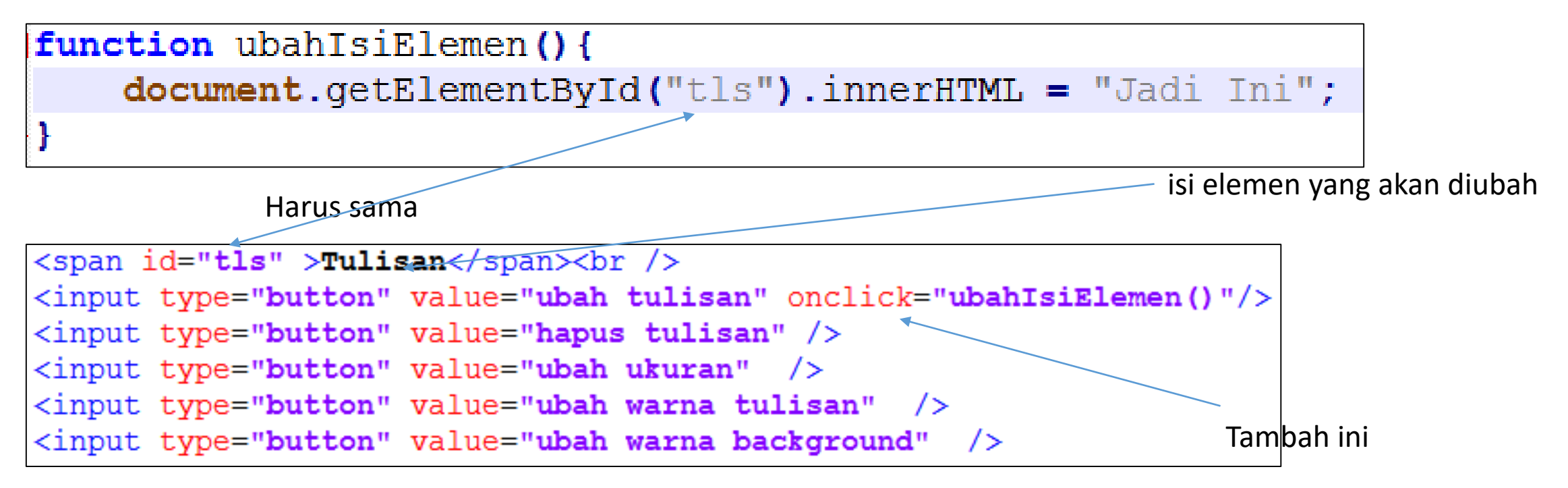

Edit javascript\_1.html

#### Mengubah CSS Elemen

Atribut CSS color: warna huruf font-size: ukuran huruf background-color: warna background

• untuk mengubah CSS dari elemen

document.getElementById("idnya").**style.namaatributnya** = "nilai";

• Misalnya untuk mengubah ukuran huruf

```
function ubahUkuranHuruf () {
    document.getElementById("tls") .style.fontSize = "20px";
```
Camel case

```
\langlespan id="tls" >Tulisan\langle/span>\ranglehr />
<input type="button" value="ubah tulisan" onclick="ubahIsiElemen()"/>
\langleinput type="button" value="hapus tulisan" \langle \rangle<input type="button" value="ubah ukuran" onclick="ubahUkuranHuruf()" />
\langleinput type="button" value="ubah warna tulisan" />
\langleinput type="button" value="ubah warna background" />
```
#### Latihan

Atribut CSS color: warna huruf font-size: ukuran huruf background-color: warna background

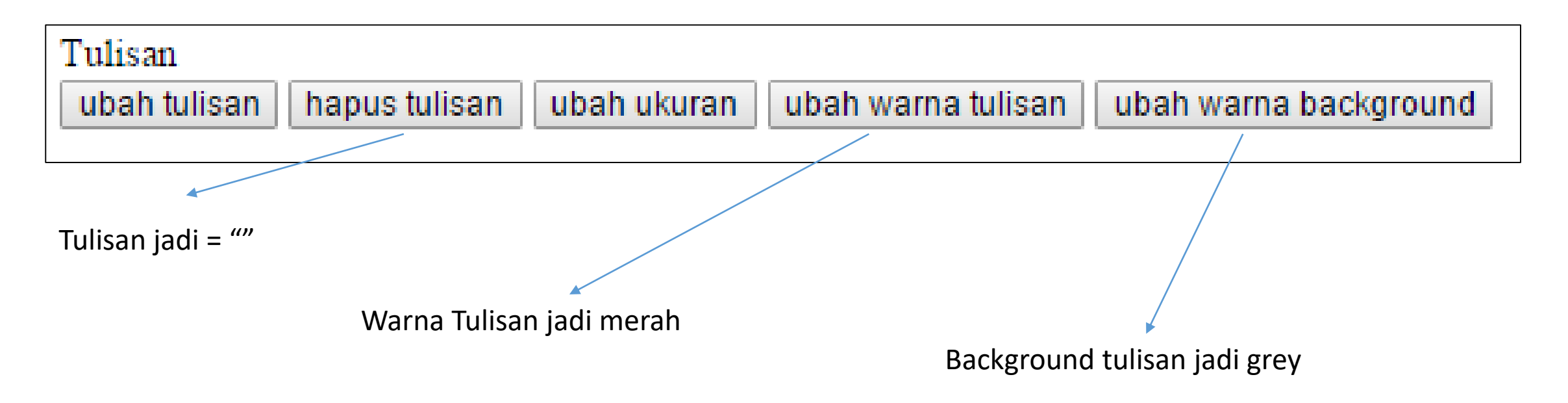

## Praktek yang baik

#### Persiapan

document.getElementById("info").style.display="none";

tanpaframework.js

- Buatlah file **tanpaframework.js**
	- Simpan di **week\_4/js**
- Edit file **javascript\_2.html**
	- Hubungkan ke file **tanpaframework.js**
	- Browse: **localhost/week\_4/javascript\_2.html**
	- Buka console, **pastikan** muncul error berikut, bila tidak muncul kemungkinan link belum jalan

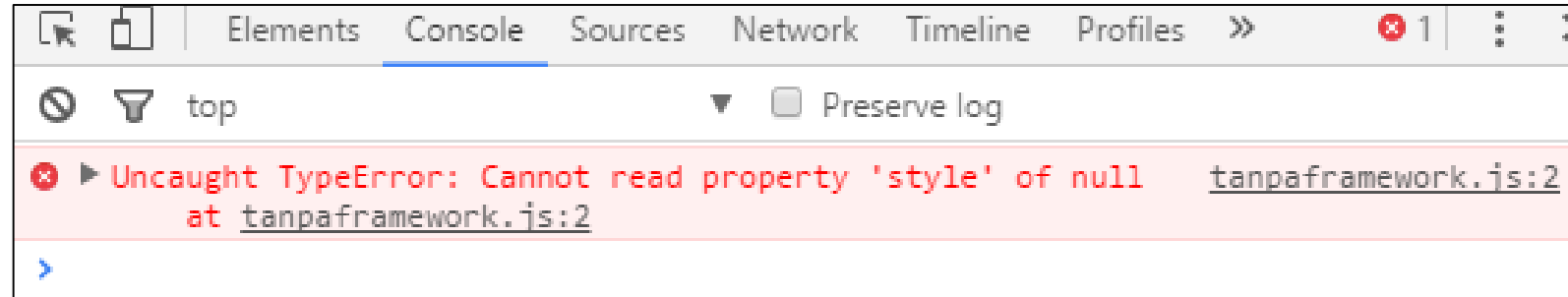

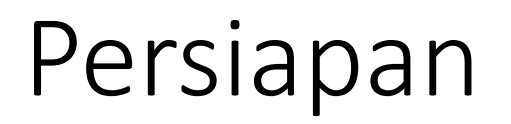

document.getElementById("info").style.display="none";

tanpaframework.js

- Source code js sudah ditulis secara benar
- elemen di html memang ada yang ber id="info"
- Tetapi kenapa error?

<span id="info">Tulisan</span> <br /> <input id="tombol" type="button" value="munculkan"/>

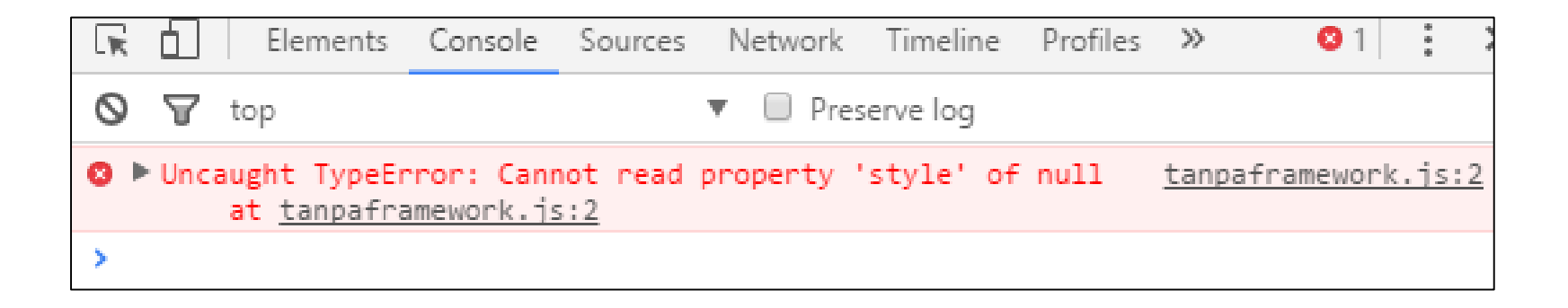

- Saat suatu halaman dimuat di browser, urutan datang dari file html, file css, dan file js bisa sampai dengan urutan yang berbeda-beda
	- Bisa file html duluan sampai
	- Bisa file js duluan sampai
	- Dst
- Kalau file javascript dihubungkan dengan menggunakan tag <script> pada tag <head> maka urutannya <head>
	- File javascript dimuat dulu
	- Kemudian isi body
- Ini yang membuat perintah javascript document.getElementById("info") menghasilkan null
	- Karena element id="info" pada body belum (selesai) dimuat

document.getElementById("info").style.display="none";

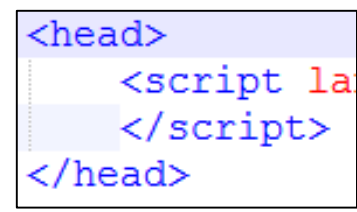

- Untuk membuat urutan muat body dan javascript berubah
	- Masukkan semua code javascript anda kedalam suatu method
	- Ikat method tersebut dengan event load pada body
- Event load pada body akan terpicu hanya setelah semua DOM dan resource dari body (gambar, video, dll) selesai dimuat.

 $\&$ body onload="muat()"> Edit javascript\_2.html

```
function muat () {
    document.getElementById("info").style.display="none";
```
Edit tanpaframework.js

Elemen dengan id="info" akan hilang dari layar .style.display = "none" adalah menghilangkan elemen

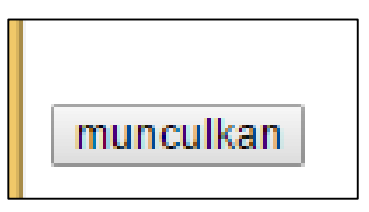

- Seperti yang sudah dipelajari sebelumnya
- Buat agar tombol "munculkan" akan memunculkan kembali tulisan.
	- Ikat event onclick dengan fungsi munculkan()

```
<span id="info">Tulisan</span> <br />
<input id="tombol" type="button" value="munculkan"
onclick="munculkan()"/>
```
Edit javascript\_2.html

function munculkan(){ document.getElementById("info").style.display="inline";

Tambahkan pada baris selanjutnya di tanpaframework.js

- Mengikat element menggunakan cara tag onNamaEvent="fungsinya()" memiliki kekurangan
	- Pada skrip html akan banyak sisipan javascript, onclick=, onmouseover=, onfocus=, dll
	- Satu event hanya bisa diikat terhadap satu fungsi
		- Mis. Onclick hanya akan memanggil fungsi munculkan

```
\langlespan id="info">Tulisan\langlespan> \langlebr />
<input id="tombol" type="button" value="munculkan"
onclick="munculkan()"/>
```
• Untuk menggantikan onNamaEvent="namaFungsi()" dapat menggunakan addEventListener()

document.getElmentById("idnya").addEventListener("namaEvent", namafungsi);

- Nama Event adalah event hilangkan awalan **on**, onclick jadi click, onfocus jadi focus, onblur jadi bul
- Misalnya untuk mengganti onclick="munculkan()"

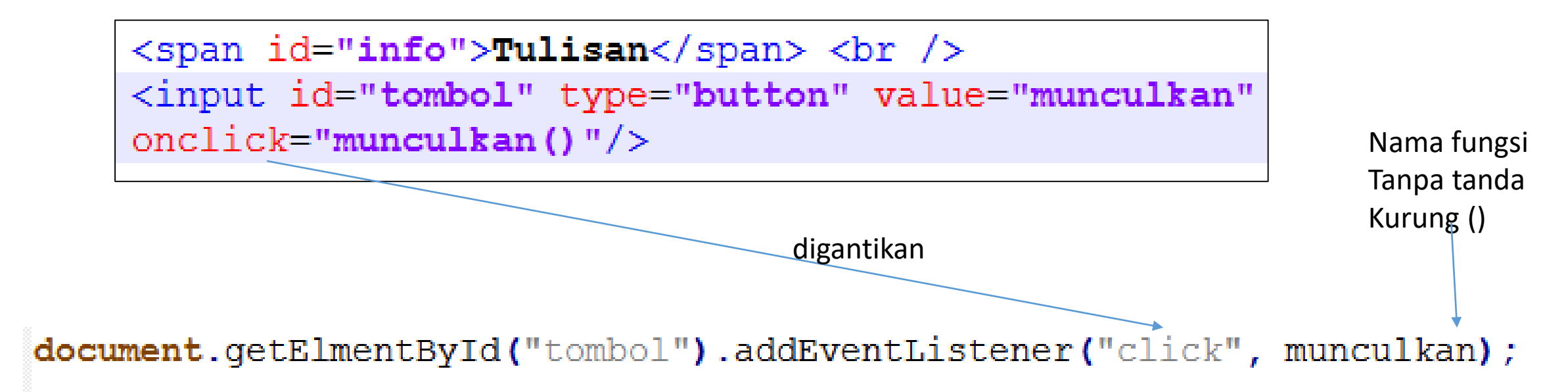

- Hapus onclick="munculkan()"
- Tambahkan addEventListener()

```
<span id="info">Tulisan</span> <br />
        <input id="tombol" type="button" value="munculkan"
        onclick="munculkan()"/>
Hapus
```
Edit javascript\_2.html

```
function mut () {
    document.getElementById("info").style.display="none";
    document.getElementById("tombol").addEventListener("click",munculkan);
                                             Harus sama
function munculkan(){
    document.getElementById("info").style.display="inline";
```
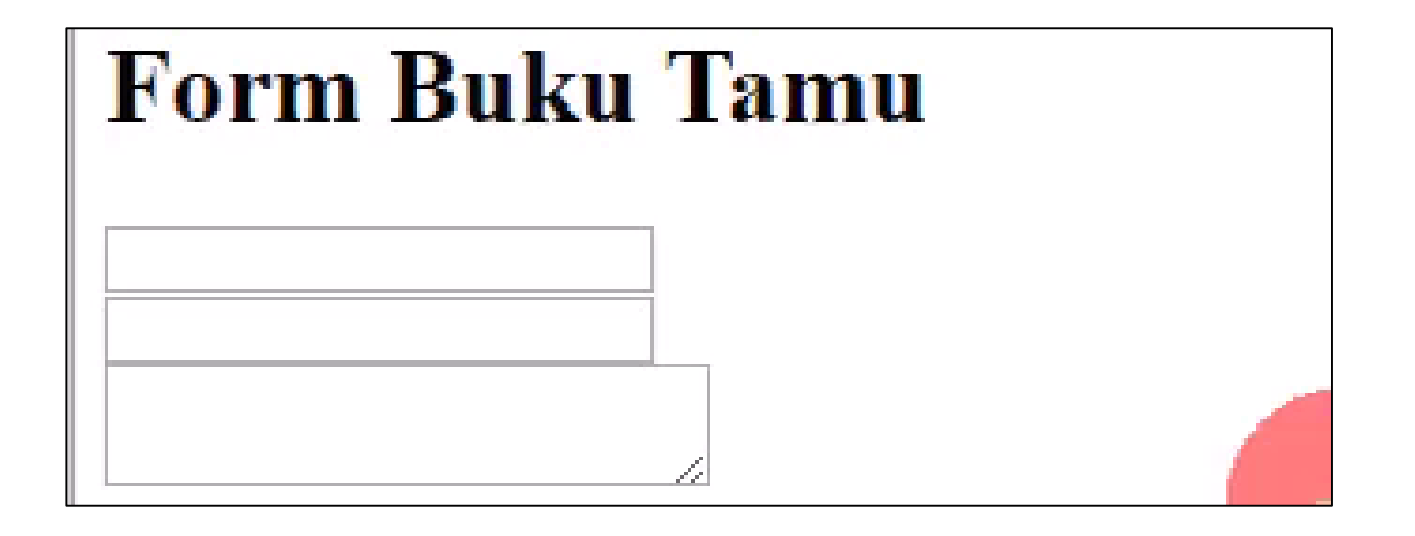

- Saat masuk halaman tulisan keterangan dalam keadaan hilang
- Saat element <input id="nama"> disorot
	- muncul keterangan "masukkan nama lengkap"
- tetapi saat <input id="nama"> hilang sorot
	- keterangan "masukkan nama lengkap" hilang lagi
- Lakukan hal yang sama untuk input alamat, dan komentar
- Gunakan addEventListener, bukan lagi onfocus/onclick/onblur dll
- Pahami dulu mana bagian dari code HTML yang menghasilkan tampilan
	- Biasanya gagal melihat ini

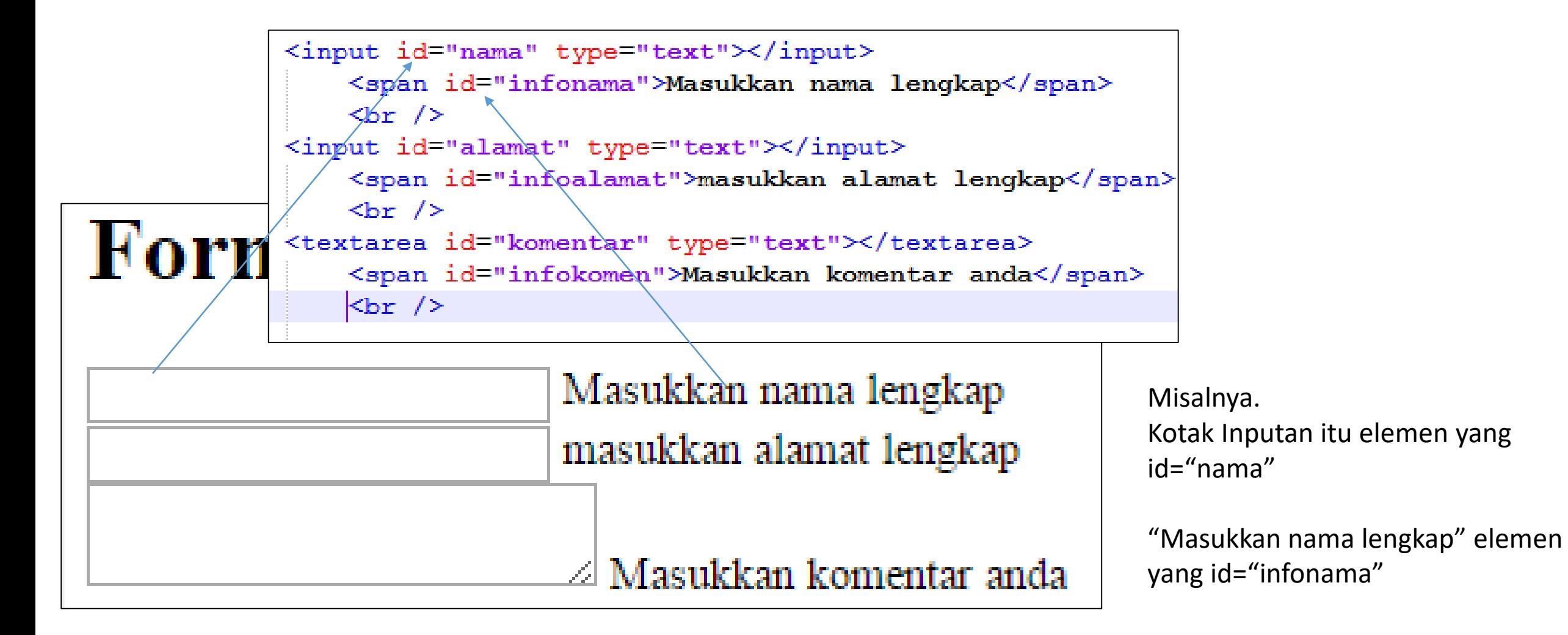

- Kalau sudah paham elemennya, maka sudah bisa dimanipulasi.
- Misalnya, karena saat awalnya tulisan ini hilang, maka, masukkan pada fungsi muat().
	- Kenapa diletakkan di fungsi muat?
	- Karena fungsi muat() langsung dijalankan saat halaman onload
		- Sehingga tulisan-tulisan tadi langsung hilang saat halaman dibuka

```
Form Buku Tamu
```

```
function muat () {
    document.getElementById("info").style.display="none";
    document.getElementById("tombol").addEventListener("click",munculkan);
    document.getElementById("infonama").style.display="none";
    document.getElementById("infoalamat").style.display="none";
    document.getElementById("infokomen").style.display="none";
```
- Mulai dari elemen id="nama"
	- Saat kena sorot maka elemen id="infonama" akan muncul
	- Maka tambahkan addEventListener focus

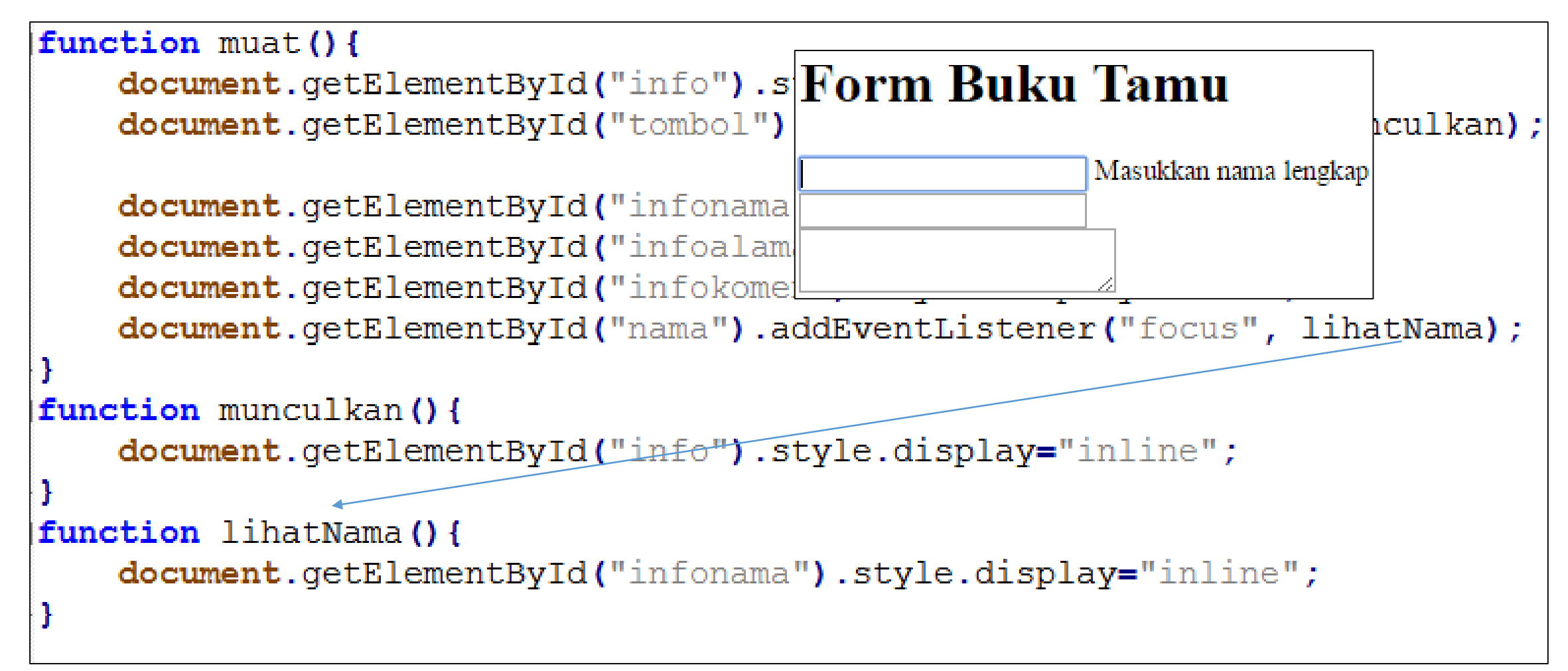

- Mulai dari elemen id="nama"
	- Saat hilang sorot maka elemen id="infonama" akan dihilangkan lagi

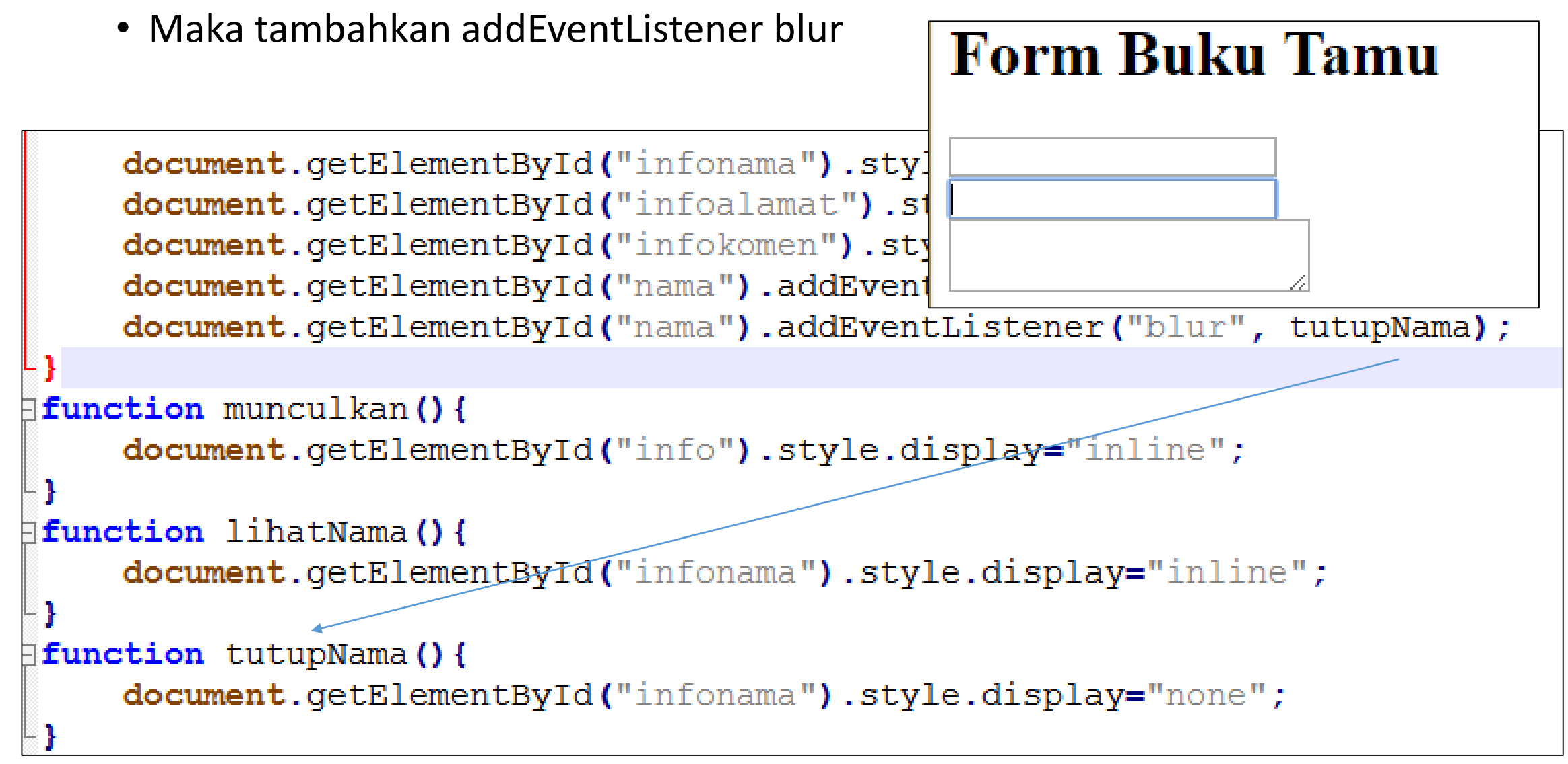

#### Latihan

• Lanjutkan pada elemen-elemen selanjutnya!

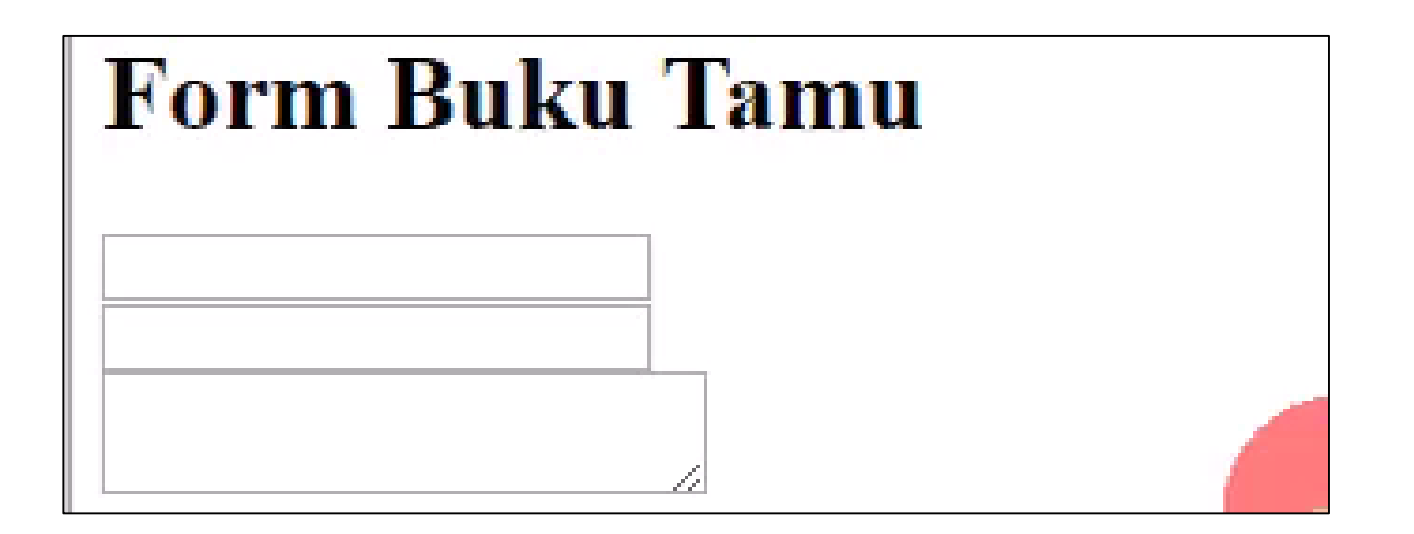

## Menggunakan Framework

#### Persiapan

- Salin file jquery (jquery-3.1.1.min.js) yang telah dibagi pada minggu sebelumnya ke folder week\_4/js
- Buat file baru bernama pakaiframework.js
	- Simpan ke week 4/js
- Edit file javascript\_3.html
	- Hubungkan ke jquery dan pakaiframework.js

```
<head><script language="javascript" src="js/jquery-3.1.1.min.js"></script>
    <script language="javascript" src="js/pakaiframework.js"></script>
:/head>
```
- Format perintah jquery
- Suatu perintah query terdiri dari
	- Selektor: menentukan elemen mana yang dimanipulasi
		- Selektor CSS juga berlaku: mis, #idnya, .kelasnya, namatagnya, dll
	- Method yang dipanggil, atau event yang ditangkap
		- Kalau berupa event yang ditangkap,
		- ada tambahan Fungsi Anonim (tanpa nama)

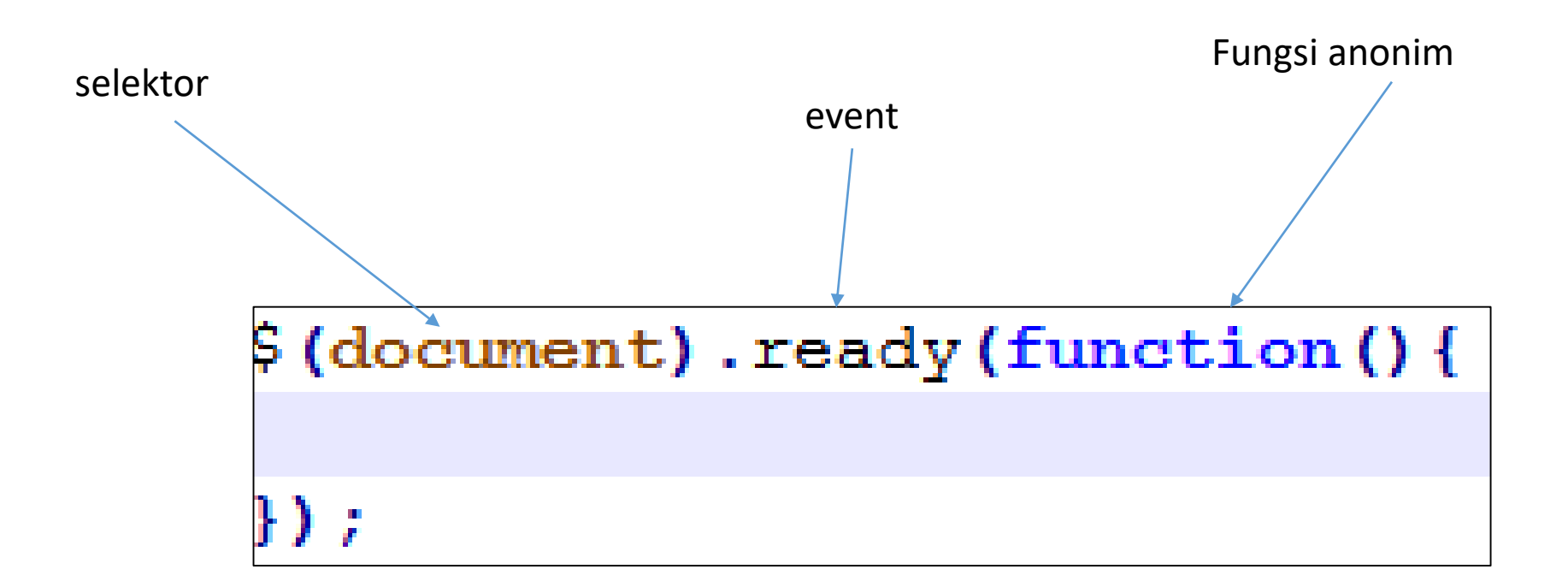

- Event ready pada document adalah event khusus,
	- Lebih baik dari event <body onload="">
	- Karena javascript akan dijalankan setelah semua DOM (kode html) selesai dimuat, tanpa menunggu resource (gambar, video, dll) selesai dimuat

# $\frac{6}{7}$  (document).ready (function () { ) ;

pakaiframework.js

• Untuk menghilangkan suatu berdasar id bisa menggunakan selector #idnya

```
$(document).ready(function(){
     $("@finite") . hide () ;\mathcal{V}
```
• Jquery juga menyediakan animasi

```
|\ (document) . ready (function () {
    $("#info").hide(2000);
\});
```
• Untuk binding suatu elemen dengan id tertentu

```
\frac{1}{2} (document) . ready (function () {
     $("@finite") . hide () ;$("#tombol").click(function(){
          alert ("diklik");
     );
) ;
```
• Agar apabila tombol #tombol di klik akan memunculkan #info

```
$(document).ready(function(){
    $("@finite") . hide (2000) ;$("#tombol").click(function(){
        $("@finite") . show (2000) ;) ;
});
```
• Praktek yang baik adalah **selalu** memasukkan seluruh kode javascript/jquery kita didalam \$(document).ready

```
$(document).ready(function(){
    $("1"info").hide(2000);
    $("#tombol").click(function(){
         \frac{1}{2} ("#info") .show (2000) ;
    ) ;
});
```
- Untuk membuat kembali latihan buku tamu
- Ingat semua code berikut ini didalam \$(document).ready

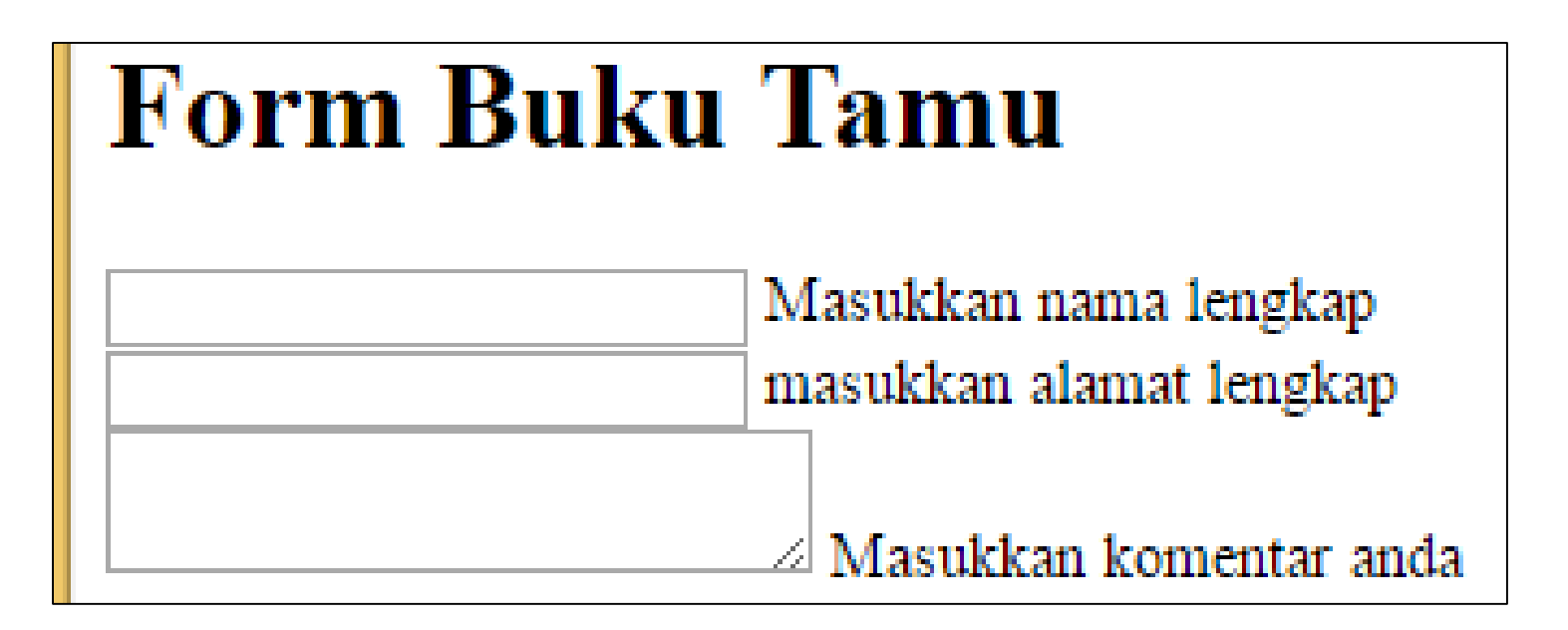

.inputan + span Adalah tag <span> yang terletak disebelah elemen yang class="inputan" Baca kode javascript\_3.html

 $\frac{1}{2}$  (".inputan+span").hide();

Adalah agar elemen yang class="inputan" apabila disorot, maka tag <span> disebelahnya akan di munculkan.

\$(this) nanti akan dijelaskan …

 $\begin{array}{c} \mathsf{S}(\text{"}.{\text{inputan}}\text{"})\text{ . focus (function () }\{ \\ \mathsf{S}(\text{this})\text{ .next("span"})\text{ .show() }\mathsf{S} \end{array}$ 

Adalah agar elemen yang class="inputan" apabila hilang sorot, maka tag <span> disebelahnya akan di hilangkan.

```
$(". inputan") . blur (function () {\n    $ (this) .next('span") . hide () ;\n}) ;
```
## \$(this)

Baca file javascript\_3.html,

Terdapat 3 elemen class="inputan", dari ketiga element tersebut hanya salah satu elemen yang terkena event focus pada satu waktu.

\$(this) adalah selector elemen yang sedang terkena event

```
$(".inputan").focus(function(){<br>$(this).next("span").show();
```
## \$(this)

Bisa dicoba, kalau diganti seperti dibawah, yang terjadi adalah apabila ada salah satu elemen yang disorot, maka seolah semua elemen sedang disorot (semua info muncul).

Sehingga gunakan \$(this) untuk menentukan, bahwa hanya elemen yang kena sorot yang munculkan infonya.

```
$(".inputan").focus(function(){
   $(".inputan").next("span").show();
```
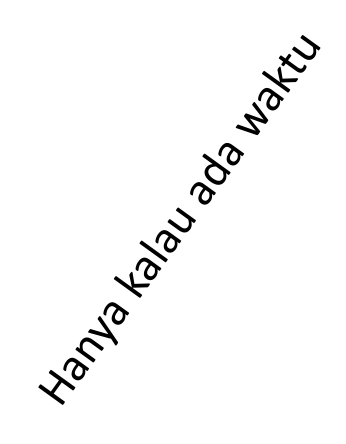

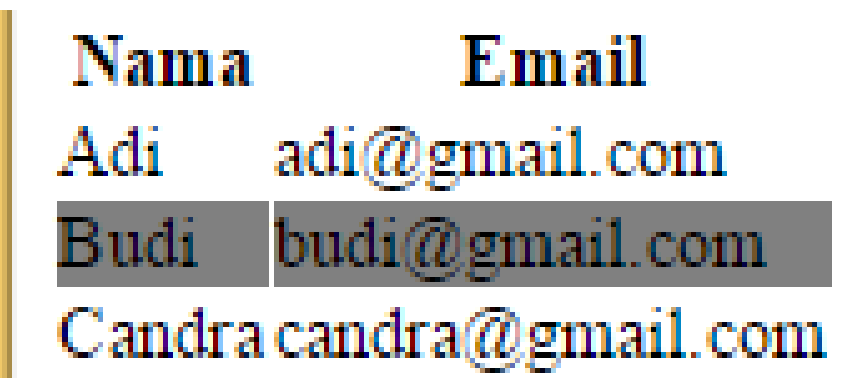

```
\frac{1}{2} ("tr") . hover (function () {
     $(this).css("background-color","grey");
);
\frac{1}{2} ("tr") .mouseleave (function () {
     $(this).css("background-color","white");
\} ;
```

```
<span id="info">Tulisan</span> <br />
<input id="tombol" type="button" value="munculkan" />
```

```
<h1>Form Buku Tamu</h1>
```

```
<input id="nama" type="text"></input>
```
<span id="infonama">Masukkan nama lengkap</span><br />> <input id="alamat" type="text"></input>

<span id="infoalamat">masukkan alamat lengkap</span><br />>/>> <textarea id="komentar" type="text"></textarea>

<span id="infokomen">Masukkan komentar anda</span><br />>/>

#### <table>

```
<tr id="baris1"><th>Nama</th><th>Email</th></tr>
```

```
<tr id="baris2"><td>Adi</td><td>adi@gmail.com</td></tr>
```

```
<tr id="baris3"><td>Budi</td><td>budi@gmail.com</td></tr>
```
<tr id="baris4"><td>Candra</td><td>candra@gmail.com</td></tr> </table>

Tanpa framework

- Bandingkan menggunakan framework vs tidak
- Bandingkan juga tanpaframework.js dengan pakaiframework.js

<span id="info">Tulisan</span> <br />> <input id="tombol" type="button" value="munculkan" />

#### $\langle h1\rangle$ Form Buku Tamu $\langle h1\rangle$

<input class="inputan" type="text"></input> <span>Masukkan nama lengkap</span><br />>/> <input class="inputan" type="text"></input> <span>masukkan alamat lengkap</span><br />>/> <textarea class="inputan" type="text"></textarea> <span>Masukkan komentar anda</span><br />>/>

#### <table>

```
<tr><th>Nama</th><th>Email</th></tr>
```
<tr><td>Adi</td><td>adi@gmail.com</td></tr>

```
<tr><td>Budi</td><td>budi@gmail.com</td></tr>
```

```
<tr><td>Candra</td><td>candra@gmail.com</td></tr>
\langle/table>
```
Dengan framework

#### Gunakan CDN (Content Delivery Network)

• Sejauh ini kita menggunakan file CSS dan JS yang tersimpan di server yang sama dengan file html

```
<head>
 <link rel="stylesheet" href="css/bootstrap.min.css">
 <script src-"js/jquery-3.1.1.min.js"></script>
 <script src="js/bootstrap.min.js"></script>
</head>
```
#### Gunakan CDN

• Saat sudah di hosting di server internet, (proyek akan dideploy), gantilah menjadi menggunakan file css dan js yang disediakan di server CDN

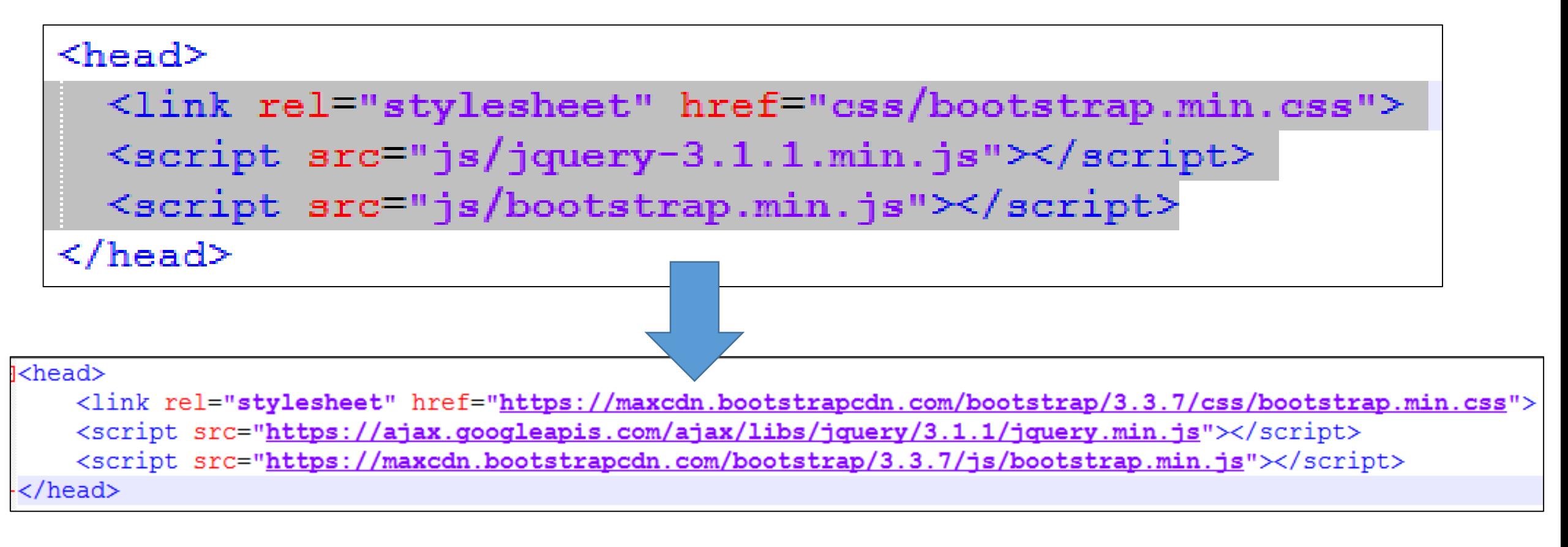

#### Keuntungannya Menggunakan CDN

- Sistem CDN akan memilihkan posisi server yang terdekat dari user, sehingga walaupun user berada di luar negeri tetap bisa mengakses server kita dengan cepat
- Banyak website-website besar menggunakan library css/js, dan menggunakan link CDN
	- Saat kita browsing ke website-website besar tersebut file-file masih tersimpan di cache browser
	- Sehingga browser tidak perlu lagi memuat ulang file-file library, saat browsing ke halaman kita

#### Kesimpulan

- Cara menggunakan javascript yang paling baik adalah pada file terpisah.
- Javascript bekerja dengan menangkap event dan mengikatnya pada suatu fungsi
	- Contoh Event: Click, mouseover, focus, blur, dll
- Halaman web terdiri dari pohon objek (DOM) yang bisa dimanipulasi
	- Dengan menangkap elemen/objek berdasar id, kelas, atau tag
- Urutan dimuatnya file html, css, js bisa berbeda-beda
- Menggunakan framework javascript sangat mempercepat dan menyederhanakan pengaturan interaktifitas dari halaman web.
- File-file framework js dan css, lebih baik menggunakan dari server CDN, agar mempercepat pengaksesan.

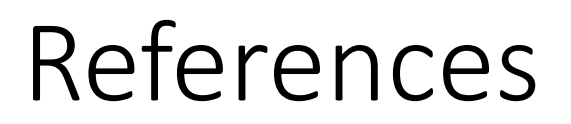

[1]. http://www.j-io.org/Javascript-Naming Conventions/

[2]. [http://www.w3schools.com/js/js\\_syntax.asp](http://www.w3schools.com/js/js_syntax.asp)